## **ZOOM – Information Sheet**

*Last updated on 21 March 2020 by Kartikay Chadha*

DATAS MEETING

Zoom Invite link: https://yorku.zoom.us/j/453050594

**You can install Zoom and Join the meeting directly by clicking on the above link and following the prompt! If this doesn't work for you – please use this information sheet for alternative methods.** 

## **1. Selecting and testing Microphone and/or Speakers?**

Zoom should automatically detect your microphone and speaker – If it doesn't follow the steps below to configure your microphone.

These instructions are applicable after you have joined the meeting

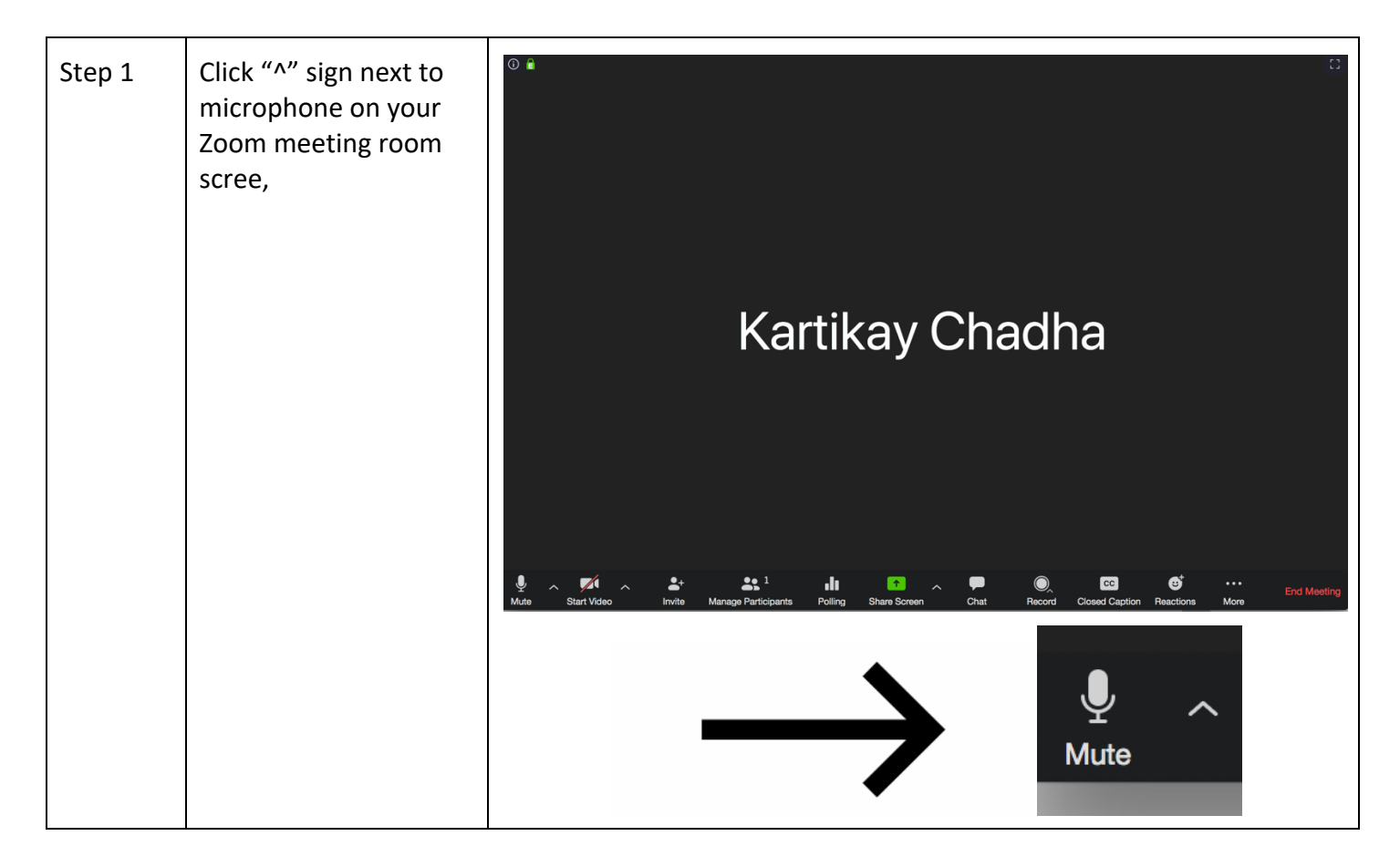

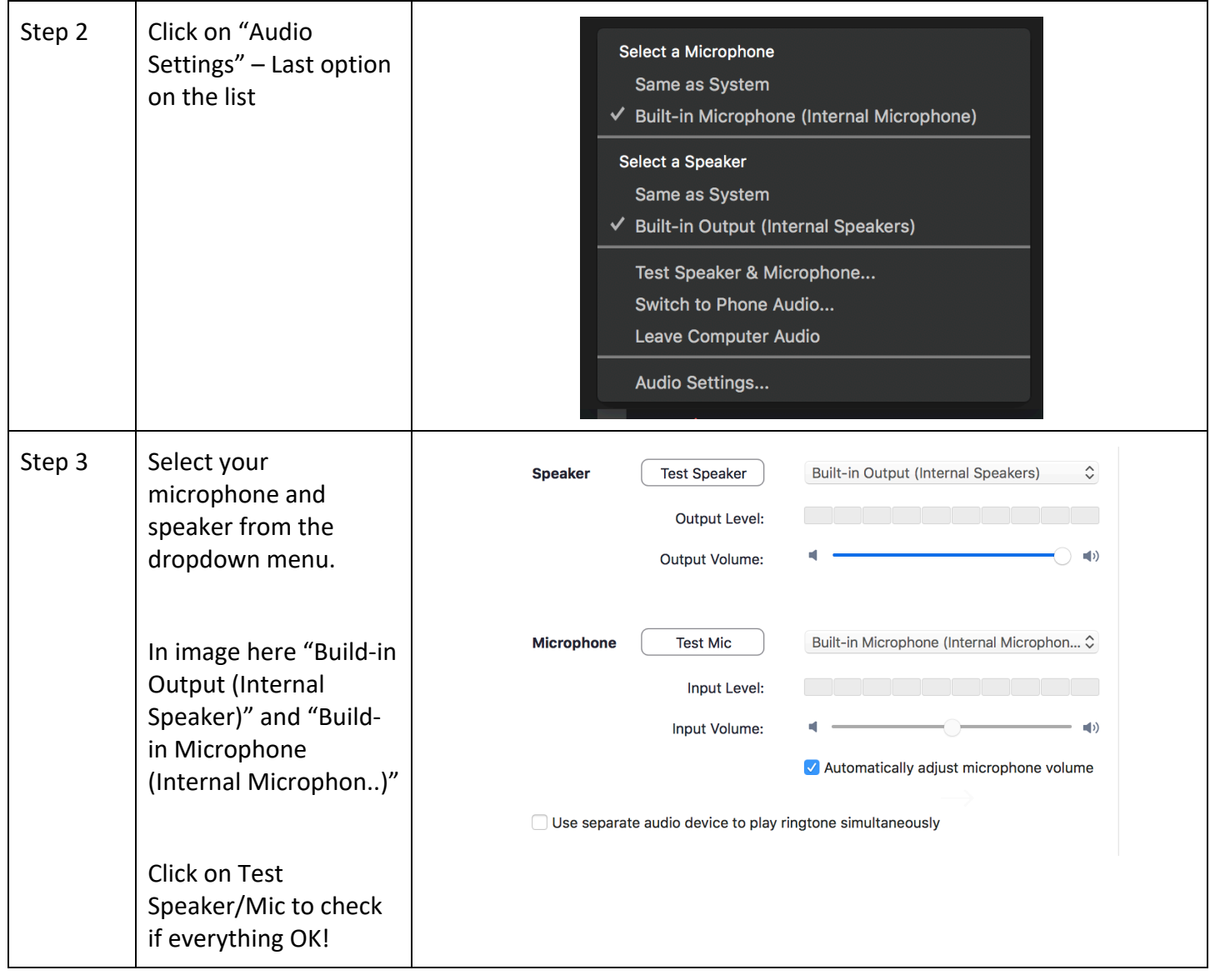